#### **Matlab: Parallel Computing Toolbox**

Shuxia Zhang Supercomputing Institute University of Mineesota e-mail: szhang@msi.umn.edu or help@msi.umn.edu Tel: 612-624-8858 (direct) , 612-626-0802(help)

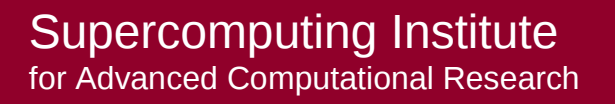

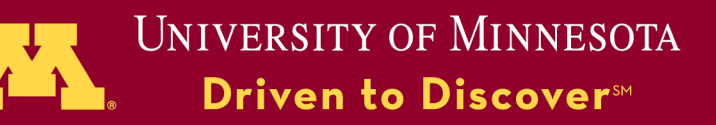

### **Outline**

Introduction - Matlab PCT How to use PCT terminologies pmode parfor spmd

Hands-on exercises

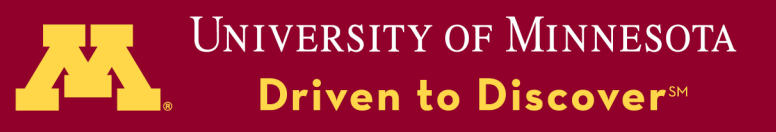

#### **Introduction**

# **Why Parallel MATLAB ?**

- MATLAB is widely used for developing/prototyping algorithms
- The High Level Language and Integrated Development/Visualization environment leads to productive code development
- By parallelizing MATLAB code Algorithm can be run with different/larger data sets Algorithm can be run with larger parameter sweeps Compute times may be reduced

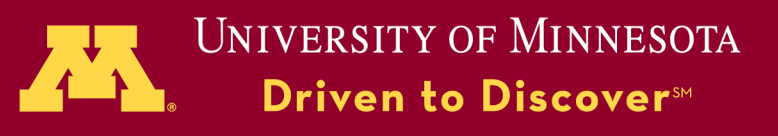

# **Matlab Parallel computing**

# **Implicit : Multithreading in MATLAB**

- MATLAB runs computations on multiple threads
- No changes to MATLAB code required
- Users can change behavior via preferences
- Maximum gain in element-wise operations and BLAS routines
- To see the performance improvements possible on your multi-core system, run the following demo:

# **>> multithreadedcomputations**

**>>** maxNumCompThreads(1) % set the number of threads to 1

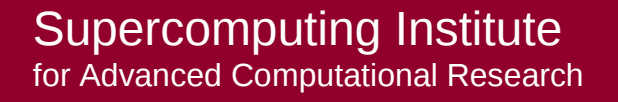

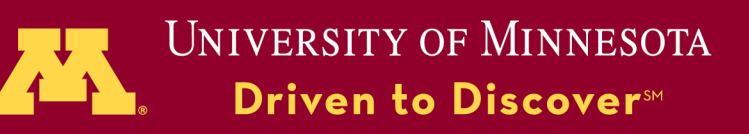

# **Matlab**

# **Parallel computing** Explicit multiprocessing

- The Parallel Computing Toolbox (PCT) in the mode of distributed memory, but only on one node.
- MATLAB Distributed Computing Server (DCS), in the mode of distributed memory, across a series of computing nodes.
- Today we will focus on the use of PCT. DCS is not available at MSI yet.

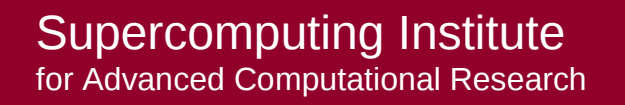

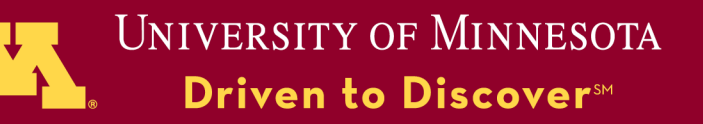

#### **Introduction PCT**

#### Parallel Computing ToolBox

- Implement task- and data-parallel algorithms at a high level without programming for hardware or network.
- Solve computationally and data-intensive problems on multicore and multiprocessor computers.
- Converting serial applications to parallel applications requires some, but not many code modifications
- You can run your applications interactively or offline, in batch environments.
- You can use the toolbox to execute applications on a single multicore or multiprocessor desktop. Without changing the code, you can run the same application on a computer cluster (DCS - not available at MSI yet).

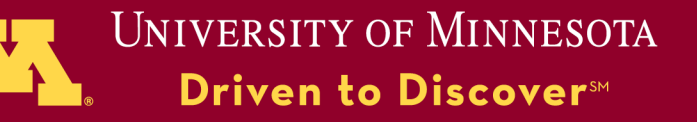

#### Terminologies

#### **Introduction PCT**

- Client the MATLAB session where MATLAB commands are issued after the  $\gg$  sign.
- Workers A worker object represents the MATLAB worker session that evaluates tasks in a job scheduled by a job manager
- Local workers processors on the local computer.
- Remote workers processors on other computing nodes instead of the local.
- Task-parallel job multiple tasks running independently and without communications among workers.
- Data-parallel job single task running simultaneously on multiple workers that may communicate with each other.

Multiple threads

- Matlab -r "MaxNumCompThreads(1)" % use one thread
- Matlab  $%$  it would launch n matlab threads, n= num of cores on the node

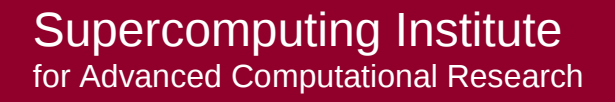

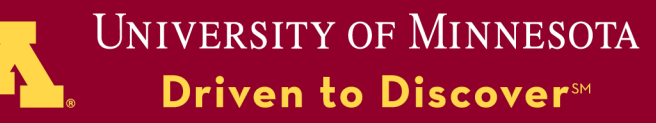

#### **Start Matlab PCT**

#### Load the matlab module module load matlab matlab

```
\gg config = defaultParallelConfig()
>> conf = paralleldemoconfig()
\text{conf} =
```

```
NumTasks: 4
        NetworkDir: [1x1 struct]
>> conf = paralleldemoconfig('NumTasks',5)
>> paralleldemoconfig('Difficulty', 0.5);
>> paralleldemo_blackjack_seq;
```
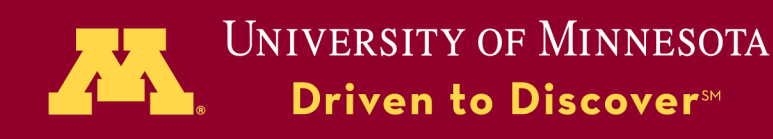

# **PCT - General functions**

- 
- 
- 
- 
- 
- 
- 
- 
- 
- 
- 
- 
- 
- 
- % help  **Display help**
- % dfeval Evaluate function
- % dfevalasync Evaluate function asynchronously
- % findResource Find available distributed computing
- $%$  get  $\sim$  Return object properties
- % defaultParallelConfig Control the default parallel
- % inspect  $\sim$  Open Property Inspector
- % length Return length of object array
- % matlabpool **control an interactive session**
- % parfor  **Parallel FOR-loop**
- % pctconfig  $\sim$  Configure settings for PCT
- % pmode  $\sim$  Control an interactive pmode session
- % taskFinish Task finish M-file
- % taskStartup Task startup M-file

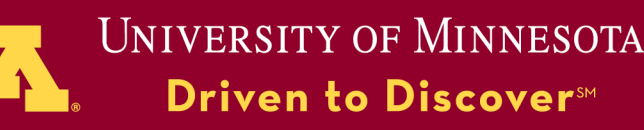

#### Use of pmode

#### >> **pmode start local 4**

% a window will pop up  $\sim$  ----> % Lab1, Lab2, … are the workers for the interactive % parallel computing

On pmode window, one can enter commands: Fir example p>> y=labindex  $p \geq$  labindex;  $z=3*y$ ;

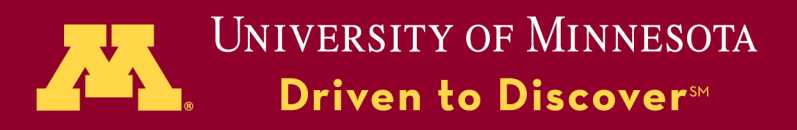

#### **Functions in pmode**

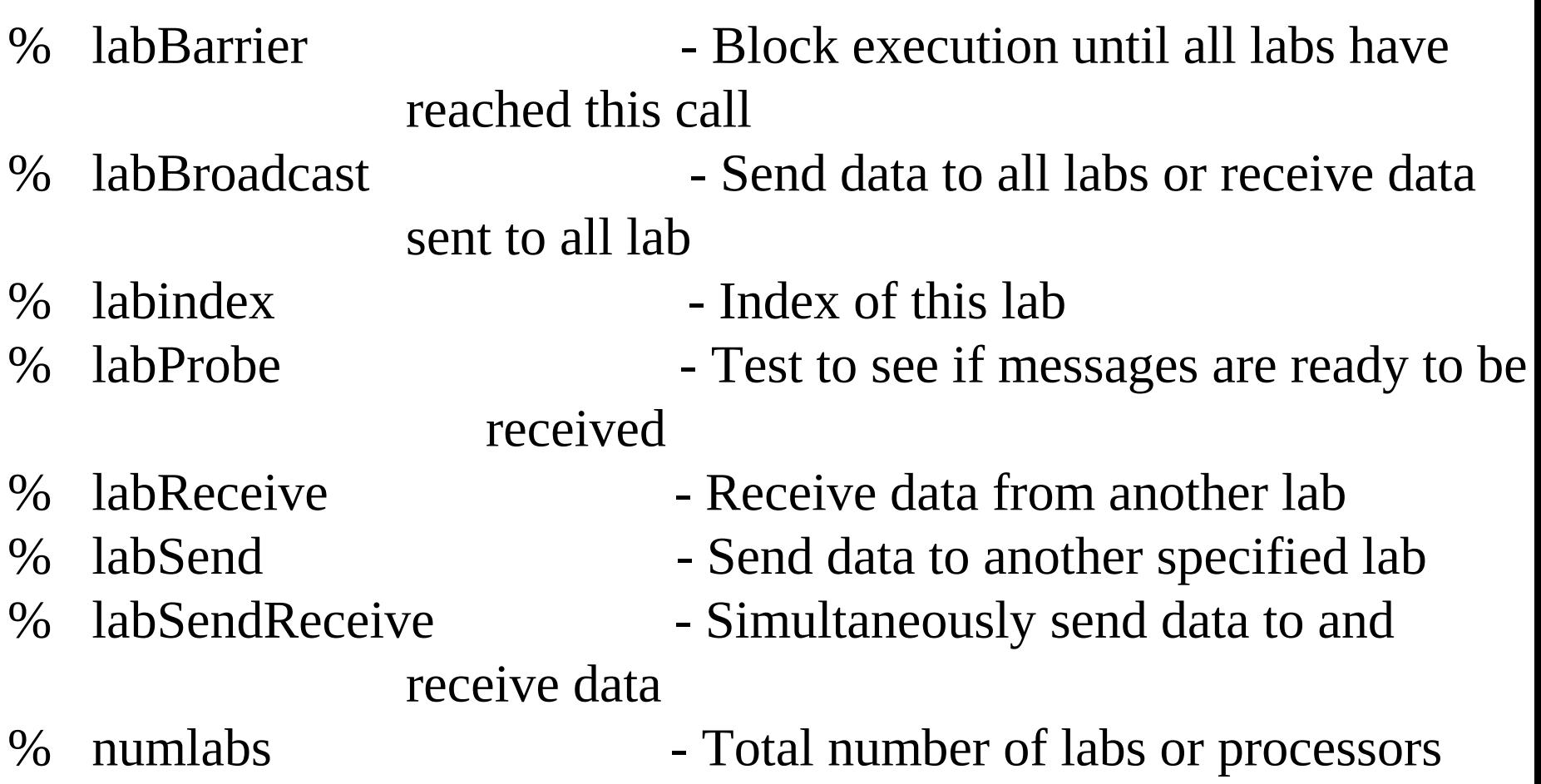

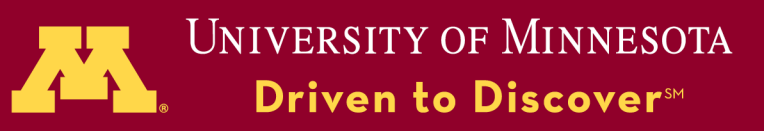

#### **Use of pmode**

#### **Collective Operations**

The PCT provides the following collective operations

- **gplus**–Global addition
	- Example : **p = gplus(s)**
- **gcat**–Global concatenation –Example : **c = gcat(s)**
- **gop**–Global operation –Example : **m = gop(@mean, s)**

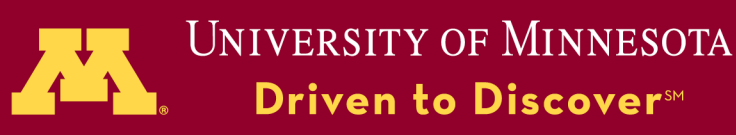

#### **Use of pmode**

Some useful commands

# – **lab2client labvar lab clientvar**

Send data from the lab to the client MATLAB

## – **client2lab clientvar labs labvar**

Send data from the client MATLAB to the specified lab(s)

Limitations

- A maximum of 4 Workers permitted on the local node
- Workers cannot use graphics functions To plot data, the data must be sent to the MATLAB client that started the **pmode** session

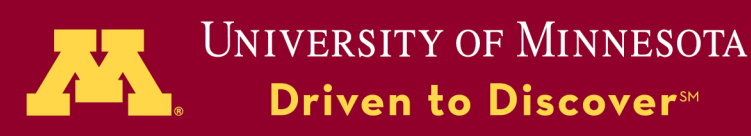

### **Example Use of pmode**

**>> pmode start local 4 p>> labindex % predefined p>> numlabs % predefined p>> a = [ 2 4; 6 8] + 50\*labindex p>> A = codistributed(a, codistributor()) % distributed the arrays p>> CA = gather(A);** >> pmode lab2client CA 1  $\gg$  plot(CA(:,1),CA(:,2))

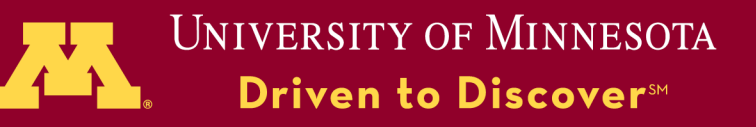

# **Use of matlabpool and spmd**

% **matlabpool** enables the parallel language features % spmd - single program multiple data - allows interleaving of % serial and parallel programming. The spmd environment is % essentially equivalent to the pmode environment, but without % the individual window for each worker.

- >> matlabpool open
- >> spmd
- >> ……<statements>
- >> end
- >> matlabpool close

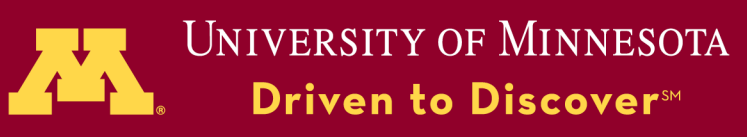

# **Use of matlabpool**  >> matlabpool(3) **and spmd - example**

>> spmd

% build magic squares in parallel

$$
\Rightarrow \qquad q = magic(labindex + 2);
$$

 $\gg$  end

- $\gg$  for ii=1:length(q) % plot each magic square
- >> figure, imagesc( q{ii} );
- >> end
- >> spmd

% modify variable on workers

$$
\Rightarrow \quad q = q^*2;
$$

>> end

- % Access data on a specific worker
- $\ge$  figure, imagesc(q{2});

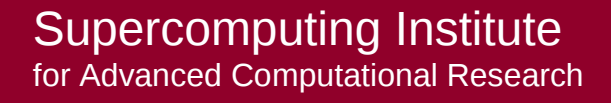

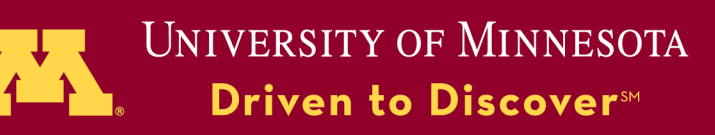

# **Use of matlabpool**

```
and spmd - example >> matlabpool(4)
    maxNumCompThreads(1); % avoid multiple threading
       n=1000000;
       step = 1/n spmd
       n\ln(n) = (n * (labindex - 1)) / numlabs + 1;nhi = (n * labindex ) / numlabs;
       slocal=0;
       for i=nlo:nhi
           x=(i-0.5)*step;slocal=slocal+4./(1+x^2);
       end
       s = gplus (slocal, 1);
      end
     s\{1\} % result is stored in labindex 1
    matlabpool close
```
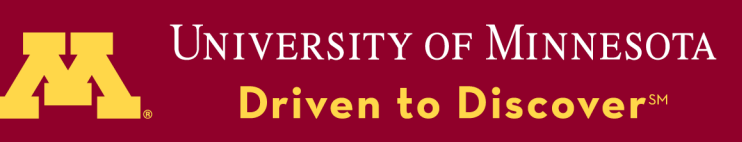

# **Use of matlabpool**

**and parfor parfor** - Parallel FOR-loop

parfor loopvar = initval:endval <statements>

end

% The iterations of STATEMENTS can execute in parallel on separate % MATLAB workers. In order to execute the iterations in parallel you % MATLABPOOL must be open.

% loop index must be monotonically % increasing integer. The following are % not valid

>> parfor i=1:2:10 >> parfor i=-5.1:10.3 >> parfor i=[5;6;7;8]

% dependence >> f = zeros(1,50); >> f(1) = 1; >> f(2) = 2; >> parfor n = 3:50 f(n) = f(n-1) + f(n-2); >> end

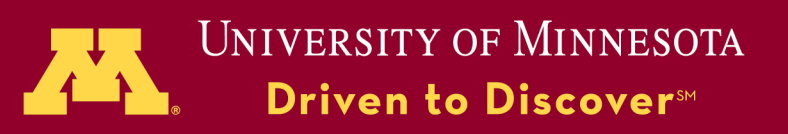

# **Use of matlabpool**

```
and parfor example >> tic; 
\gg for ii=1:100
  x(ii) = max(eig( abs( rand(1000))));>> end
>> toc
\gg tic;
\gg parfor ii=1:100
  x(ii) = max(eig( abs( rand(1000))));>> end
>> toc
```
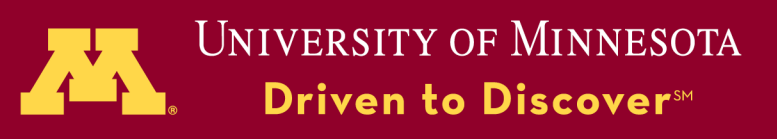

```
function [time1, time2,s] = newForVersion
%% Serial version
tic; nstep=10^{\wedge}8; step = 1/nstep; s=0;
for i=1:nstep-1
  x=(i-0.5)*step;s=s+4./(1+x^{2});
end
time1 = toc;%% Parallel version
                             matlabpool open 4
                             tic;
                             nstep=10^{\text{A}}; step = 1/nstep;s=0;
                             parfor i=1:nstep-1
                                x=(i-0.5)*step;s=s+4./(1+x^{2});
                             end
                             time2 = toc;mathbb
```
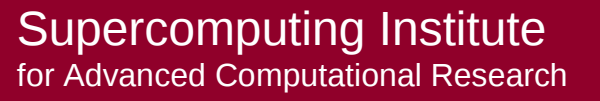

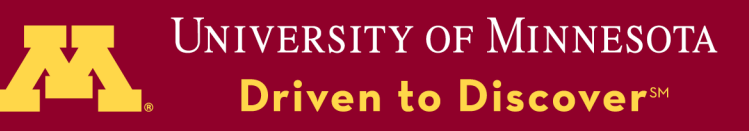

## **Convert serial into parallel code**

- 1. Open the matlabpool for multiple morkers
- 2. Use parfor for task-parallel applications

Independence - each iteration of the loop is independent of each other iteration.

 $\gg$  output = mlint('my\_parfor.m');

>> displayMlint(output)

Reformulate the body of the loop to eliminate the dependency

3. Use spmd for data-parallel applications

distributed Arrays  $codistributed(X)$ 

- Use both of parfor and spmd if the code invoves both taskparallel and data-parallel applications.
- Hands-on excercises

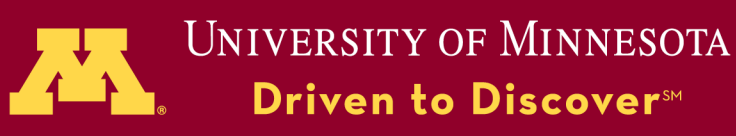

## **Working in batch environement**

1. Generate a m file contining the application code, e.g., use-pct.m. It contains:

```
matlabpool(4); maxNumCompThreads(1);
tic; parfor ii=1:100
x(ii) = max(eig( abs( rand( 1000 ) )));end; toc; matlabpool close; quit
```
2. Create a job script file, named as job.cmd

 #!/bin/bash -l #PBS -l walltime=48:05:00,pmem=1500mb,nodes=1:ppn=4 cd working directory module load matlab/matlab2009a matlab -nodisplay  $\leq$  use-pct.m  $>$  my.out

3. Submit the job qsub job.cmd

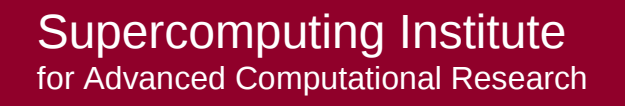

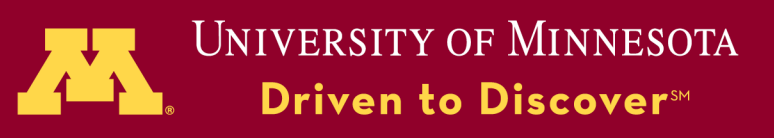

#### Reference:

#### http://www.mathworks.com/products/parallelcomputing/index.html

Need help? Send e-mail to:

szhang@msi.umn.edu help@msi.umn.edu

Or call: 612-624-8858 612-626-0802

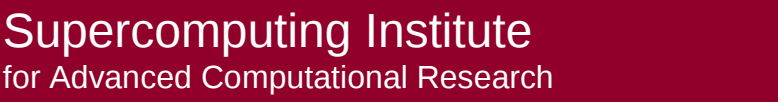

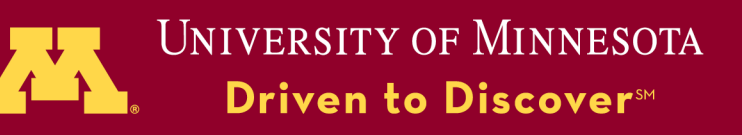

# **Hands-on exercise: Use of pmode**

1. Parallelize the folloing using parfor and spmd separately:

```
maxNumCompThreads(1);
tic;
nstep=1000000;
step = 1/nstep;
s=0;
for i=1:nstep-1
x=(i-0.5)*step;s=s+4./(1+x^{2});
end
toc
s
```
a. parfor - hint: replace for with parfor b. spmd - hint: split nstep among the workers

Temporary accounts Username: temp01 - temp12 Passwd: 18mSi5PW

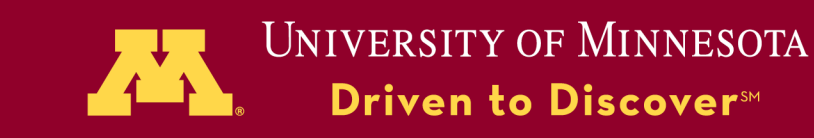

```
function [time1,time2] = newSPMDVersion
n=10^{6}; step = 1/n;
% Serial Version
tic; s=0;
for i=1:n-1x=(i-0.5)*step; s=s+4./(1+x^2);
end
time1 = toc;% Parallel Version
matlabpool open 4
tic;
spmd
  slocal = myTestSum(n, step);end
time2 = toc;matlabpool close
end
%%
function slocal = myTestSum(n,step)nlo = (n * (labindex - 1)) / numlabs + 1;nhi = (n * labindex )/ numlabs;
slocal = 0;
for i=nlo:nhi
```

```
x=(i-0.5)*step; slocal=slocal+4./(1+x\land2);
end
```

```
end
```
#### **Hands-on exercise: Solution of SPMD**

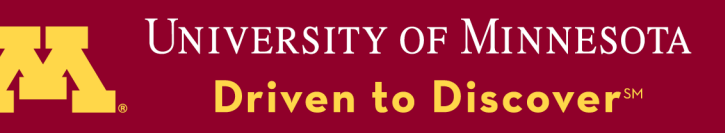